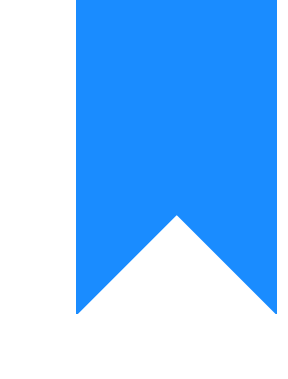

## Osprey Approach: [Editing Ma](https://support.ospreyapproach.com/guides/editing-matter-history-details/)tter [History Details](https://support.ospreyapproach.com/guides/editing-matter-history-details/) (App)

This help guide was last updated on Dec 22nd, 2022

The latest version is always online at [https://support.ospreyapproach](https://support.ospreyapproach.com/?p=34848).com/?p=34848

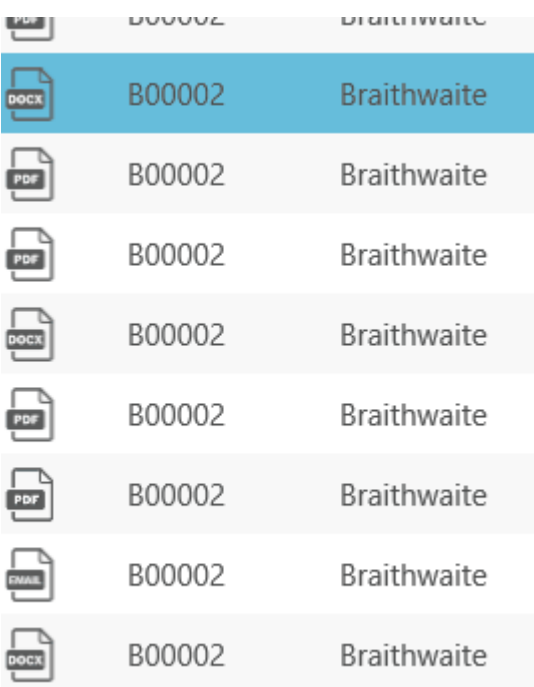

Right click the item and click Edit

## Edit Matter History Metadata - B00002/1 (Braithwaite |

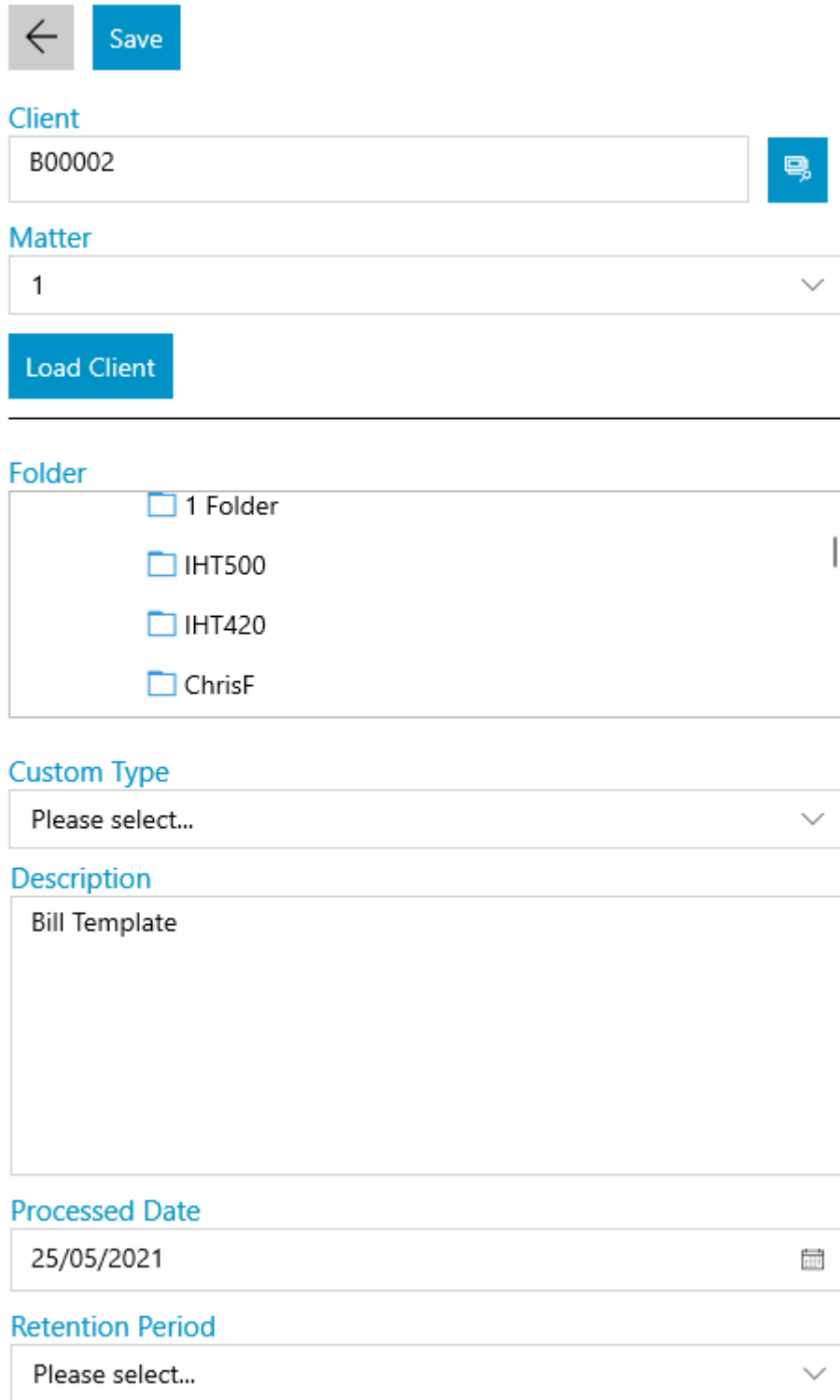

You may change the client / matter numbers, history folder, set a custom type, change the description, set a processed date or retention period

## If you are typing dates in Osprey please use the format dd/mm/yyyy